# 使用LDAP屬性對映配置示例

## 目錄

簡介 程式 將LDAP使用者置於特定組策略(通用示例) 配置NOACCESS組策略 基於組的屬性策略實施(示例) Active Directory為IPsec和SVC通道實施「分配靜態IP地址」 Active Directory實施「遠端訪問許可權撥入,允許/拒絕訪問」 Active Directory強制「/組成員」以允許或拒絕訪問 Active Directory實施「登入時間/時間規則」 使用ldap-map配置將使用者對映到特定組策略,並在雙重身份驗證的情況下使用authorizationserver-group命令 驗證 疑難排解

調試LDAP事務

ASA無法從LDAP伺服器驗證使用者

## 簡介

本檔案介紹如何將任何Microsoft/AD屬性對映到Cisco屬性。

## 程式

- 1. 在Active Directory(AD)/輕量型目錄訪問協定(LDAP)伺服器上:選擇**user1**。按一下右鍵> Properties。選擇要用於設定屬性的頁籤(例如,常規頁籤)。選擇要用於強制實施時間範圍 的欄位/屬性,例如Office欄位,然後輸入標語文本(例如,歡迎使用LDAP服!!!!)。GUI上的 Office配置儲存在AD/LDAP屬性physicalDeliveryOfficeName中。
- 2. 在自適應安全裝置(ASA)上,為了建立LDAP屬性對映表,請將AD/LDAP屬性 physicalDeliveryOfficeName對映到ASA屬性Banner1:

```
B200-54(config)# show run ldap
ldap attribute-map Banner
map-name physicalDeliveryOfficeName Banner1
```
將LDAP屬性對映關聯到aaa-server條目: 3.

```
B200-54(config-time-range)# show runn aaa-server microsoft
aaa-server microsoft protocol ldap
aaa-server microsoft host audi-qa.frdevtestad.local
ldap-base-dn dc=frdevtestad,dc=local
ldap-scope subtree
ldap-naming-attribute sAMAccountName
ldap-login-password hello
ldap-login-dn cn=Administrator,cn=Users,dc=frdevtestad,dc=local
ldap-attribute-map Banner
```
4. 建立遠端訪問會話並驗證是否向VPN使用者!!!!示Banner Welcome to LDAP Session。

### 將LDAP使用者置於特定組策略(通用示例)

此示例演示AD-LDAP伺服器上的user1身份驗證,並檢索department欄位值,以便可以將其對映至 可從其實施策略的ASA/PIX組策略。

- 1. 在AD/LDAP伺服器上:選擇**user1**。按一下右鍵> **Properties**。選擇要用於設定屬性的頁籤(例 如,「組織」頁籤)。選擇要用於實施組策略的欄位/屬性(例如Department),並在 ASA/PIX上輸入組策略(Group-Policy1)的值。GUI上的Department配置儲存在AD/LDAP屬性部 門。
- 定義ldap-attribute-map表。 2.

```
5520-1(config)# show runn ldap
ldap attribute-map Our-AD-Map
map-name department Group-Policy
5520-1(config)#
```
- 3. 定義裝置上的組策略Group\_policy1和所需的策略屬性。
- 建立VPN遠端訪問隧道並驗證會話是否繼承來自Group-Policy1的屬性(以及來自預設組策略 4. 的任何其他適用屬性)。 **注意**:根據需要向對映中新增更多屬性。此示例僅顯示控制此特定 功能(將使用者置於特定ASA/PIX 7.1.x組策略中)的最小值。第三個示例顯示這種型別的地 圖。

#### 配置NOACCESS組策略

您可以建立NOACCESS組策略,以便在使用者不屬於任何LDAP組時拒絕VPN連線。系統會顯示此 組態片段以供參考:

group-policy NOACCESS internal group-policy NOACCESS attributes vpn-simultaneous-logins 0 vpn-tunnel-protocol IPSec webvpn

您必須將此組策略作為預設組策略應用到隧道組。這樣,從LDAP屬性對映獲取對映的使用者(例 如,屬於所需LDAP組的使用者)可以獲取所需的組策略,而未獲取任何對映的使用者(例如,不 屬於任何所需LDAP組的使用者)可以從隧道組獲取NOACCESS組策略,該策略會阻止對它們的訪 問。

提示:因為vpn-simultaneous-logins屬性在此設定為0,所以也必須在所有其他組策略中顯式 定義該屬性;否則,它可以從該隧道組的預設組策略繼承,在本例中為NOACCESS策略。

### 基於組的屬性策略實施(示例)

- 1. 在AD-LDAP伺服器(Active Directory使用者和電腦)上,設定代表配置VPN屬性的組的使用 者記錄(VPNUserGroup)。
- 在AD-LDAP伺服器、Active Directory使用者和電腦上,定義每個使用者記錄的Department欄 2. 位,以指向步驟1中的組記錄(VPNUserGroup)。本示例中的使用者名稱是web1。 註:之所以 使用「部門AD」屬性,只是因為邏輯上部門引用組策略。實際上,任何領域都可以使用。要 求此欄位必須對映到Cisco VPN屬性Group-Policy,如本例所示。
- 定義ldap-attribute-map表: 3.

```
ldap attribute-map Our-AD-Map
map-name department IETF-Radius-Class
map-name description\Banner1
map-name physicalDeliveryOfficeName IETF-Radius-Session-Timeout
5520-1(config)#
兩個AD-LDAP屬性Description和Office(由AD名稱描述和PhysicalDeliveryOfficeName表示
)是對映到Cisco VPN屬性Banner1和IETF-Radius-Session-Timeout的組記錄屬性(對於
VPNUSerGroup)。department屬性用於使用者記錄對映到ASA(VPNUSer)上的外部組策略名
```
稱,然後該名稱對映回AD-LDAP伺服器上的VPNuserGroup記錄,其中定義了屬性。註:必須 在ldap-attribute-map中定義Cisco屬性(Group-Policy)。其對映的AD屬性可以是任何可設定的 AD屬性。此示例使用department,因為它是引用組策略的最邏輯名稱。

4. 使用Idap-attribute-map name配置aaa-server以用於LDAP身份驗證、授權和記帳(AAA)操作: 5520-1(config)# **show runn aaa-server LDAP-AD11**

```
aaa-server LDAP-AD11 protocol ldap
aaa-server LDAP-AD11 host 10.148.1.11
ldap-base-dn cn=Users,dc=nelson,dc=cisco,dc=com
ldap-scope onelevel
ldap-naming-attribute sAMAccountName
ldap-login-password altiga
ldap-login-dn cn=Administrator,cn=Users,dc=nelson,dc=cisco,dc=com
ldap-attribute-map Our-AD-Map
5520-1(config)#
```
5. 使用LDAP身份驗證或LDAP授權定義隧道組。 LDAP身份驗證示例。如果定義了屬性,則執行 身份驗證+(授權)屬性策略實施。

```
5520-1(config)# show runn tunnel-group
remoteAccessLDAPTunnelGroup
tunnel-group RemoteAccessLDAPTunnelGroup general-attributes
authentication-server-group LDAP-AD11
accounting-server-group RadiusACS28
5520-1(config)#
```

```
LDAP授權示例。用於數位證書的配置。
5520-1(config)# show runn tunnel-group
remoteAccessLDAPTunnelGroup
tunnel-group RemoteAccessLDAPTunnelGroup general-attributes
authentication-server-group none
authorization-server-group LDAP-AD11
accounting-server-group RadiusACS28
authorization-required
authorization-dn-attributes ea
5520-1(config)#
```
定義外部組策略。group-policy的名稱是代表該組(VPNUserGroup)的AD-LDAP使用者記錄的 6. 值。

5520-1(config)# **show runn group-policy VPNUserGroup** group-policy VPNUserGroup external server-group LDAP-AD11 5520-1(config)#

建立通道並驗證屬性是否已實施。在這種情況下,將從AD上的VPNuserGroup記錄中強制執行 7. Banner和Session-Timeout。

## Active Directory為IPsec和SVC通道實施「分配靜態IP地址」

AD屬性為msRADIUSFramedIPAddress。該屬性在AD使用者屬性、撥入頁籤和分配靜態IP地址中 配置。

以下是步驟:

1. 在AD伺服器上的user Properties, Dial-in(使用者屬性,撥入)頁籤Assign a Static IP

Address(分配靜態IP地址)下,輸入IP地址的值以分配給IPsec/SVC會話(10.20.30.6)。

- 在ASA上,使用以下對映建立ldap屬性對映: 2. 5540-1# **show running-config ldap** ldap attribute-map Assign-IP map-name msRADIUSFramedIPAddress IETF-Radius-Framed-IP-Address 5540-1#
- 在ASA上,驗證vpn-address-assigment是否配置為包括vpn-addr-assign-aaa: 3. 5520-1(config)# **show runn all vpn-addr-assign** vpn-addr-assign aaa no vpn-addr-assign dhcp vpn-addr-assign local 5520-1(config)#
- 建立IPsec/SVC遠端授權(RA)會話並驗證show vpn-sessiondb remote|svc中「分配的IP」欄位 4. 是否正確(10.20.30.6)。

## Active Directory實施「遠端訪問許可權撥入,允許/拒絕訪問」

支援所有VPN遠端訪問會話:IPSec、WebVPN和SVC。Allow Access的值為TRUE。Deny Access的值為FALSE。AD屬性名稱為msNPAllowDialin。

此示例演示如何建立使用Cisco Tunneling-Protocols建立Allow Access(TRUE)和Deny(FALSE)條件 的ldap-attribute-map。例如,如果對映tunnel-protocol=L2TPover IPsec(8),則如果嘗試為 WebVPN和IPsec實施訪問,則可以建立FALSE條件。相反的邏輯也適用。

以下是步驟:

- 在AD伺服器user1的Properties(屬性)中,為每個使用者選擇適當的allow Access(允許訪問 1. )或Deny access(拒絕訪問)。 註:如果選擇第三個選項「通過遠端訪問策略控制訪問」
	- ,則不會從AD伺服器返回任何值,因此實施的許可權基於ASA/PIX的內部組策略設定。
- 在ASA上,使用以下對映建立ldap-attribute-map: 2.

```
ldap attribute-map LDAP-MAP
map-name msNPAllowDialin Tunneling-Protocols
map-value msNPAllowDialin FALSE 8
map-value msNPAllowDialin TRUE 20
5540-1#
```
注意:根據需要向對映中新增更多屬性。此示例只顯示控制此特定功能的最小值(允許或拒絕 基於撥入設定的訪問)。ldap-attribute-map表示或強制實施什麼?map-value msNPAllowDialin FALSE 8拒絕使用者1的訪問。FALSE值條件對映到隧道協定 L2TPoverIPsec(值8)。允許使用者2訪問。TRUE值條件對映到隧道協定WebVPN + IPsec(值20)。由於tunnel-protocol不匹配,在AD上驗證為user1的WebVPN/IPsec使用者將 失敗。由於「拒絕」規則,在AD上驗證為user1的L2TPoverIPsec將失敗。在AD上驗證為 user2的WebVPN/IPsec使用者將成功(允許規則+匹配的隧道協定)。由於tunnel-protocol不 匹配,在AD上驗證為user2的L2TPoverIPsec將失敗。 支援RFC 2867和2868中定義的隧道協定。

## Active Directory強制「/組成員」以允許或拒絕訪問

此案例與案例5密切相關,並提供了更邏輯的流程,並且是推薦方法,因為它將組成員身份檢查建立 為一種條件。

將AD使用者配置為特定組的成員。使用將其置於組層次結構(ASA-VPN-Consultants)頂部的名 1.稱。在AD-LDAP中,組成員資格由AD屬性memberOf定義。組位於清單頂部非常重要,因為

您當前只能將規則應用於第一個組/memberOf字串。在7.3版中,您可以執行多組過濾和實施 。

#### 在ASA上,建立具有最小對映的ldap-attribute-map: 2.

```
ldap attribute-map LDAP-MAP
map-name memberOf Tunneling-Protocols
map-value memberOf cn=ASA-VPN-Consultants,cn=Users,dc=abcd,dc=com 4
5540-1#
注意:根據需要向對映中新增更多屬性。此示例只顯示控制此特定功能的最小值(根據組成員
身份允許或拒絕訪問)。ldap-attribute-map表示或強制實施什麼
```
?User=joe\_consultant,AD的一部分,是AD組ASA-VPN-Consultants的成員,僅當使用者使 用IPsec(tunnel-protocol=4=IPSec)時,才允許訪問。AD的user=joe\_consultant可能會在任何 其他遠端訪問客戶端(PPTP/L2TP、L2TP/IPSec、WebVPN/SVC等)期間無法進行VPN訪問 。不能允許User=bill\_the\_hacker,因為使用者沒有AD成員資格。

#### Active Directory實施「登入時間/時間規則」

本使用案例介紹如何在AD/LDAP上設定和實施時間規則。

以下是執行此操作的程式:

- 1. 在AD/LDAP伺服器上:選擇使用者。按一下右鍵**> Properties**。選擇要用於設定屬性的頁籤 (「示例」、「常規」頁籤)。選擇要用於強制實施時間範圍的欄位/屬性,例如「辦公室」 欄位,然後輸入時間範圍的名稱(例如,波士頓)。GUI上的Office配置儲存在AD/LDAP屬性 physicalDeliveryOfficeName中。
- 在ASA上 建立LDAP屬性對映表。將AD/LDAP屬性「physicalDeliveryOfficeName」對映到 2. ASA屬性「Access-Hours」。範例: B200-54(config-time-range)# **show run ldap** ldap attribute-map TimeOfDay

```
map-name physicalDeliveryOfficeName Access-Hours
```
3. 在ASA上,將LDAP屬性對映關聯到aaa伺服器條目:

```
B200-54(config-time-range)# show runn aaa-server microsoft
aaa-server microsoft protocol ldap
aaa-server microsoft host audi-qa.frdevtestad.local
ldap-base-dn dc=frdevtestad,dc=local
ldap-scope subtree
ldap-naming-attribute sAMAccountName
ldap-login-password hello
ldap-login-dn cn=Administrator,cn=Users,dc=frdevtestad,dc=local
ldap-attribute-map TimeOfDay
```
4. 在ASA上,建立具有分配給使用者的名稱值的時間範圍對象(步驟1中的Office值): B200-54(config-time-range)# **show runn time-range** !

```
time-range Boston
periodic weekdays 8:00 to 17:00
!
```
5. 建立VPN遠端訪問會話: 如果在時間範圍內,會話可以成功。如果超出時間範圍,會話可能 會失敗。

### 使用ldap-map配置將使用者對映到特定組策略,並在雙重身份驗證的情況下使用 authorization-server-group命令

在此案例中,使用雙重驗證。使用的第一個身份驗證伺服器是RADIUS,使用的第二個身份驗 1.證伺服器是LDAP伺服器。 配置LDAP伺服器以及RADIUS伺服器。以下是範例:

```
ASA5585-S10-K9# show runn aaa-server
aaa-server test-ldap protocol ldap
aaa-server test-ldap (out) host 10.201.246.130
 ldap-base-dn cn=users, dc=htts-sec, dc=com
 ldap-login-password *****
 ldap-login-dn cn=Administrator, cn=Users, dc=htts-sec, dc=com
 server-type microsoft
 ldap-attribute-map Test-Safenet-MAP
aaa-server test-rad protocol radius
aaa-server test-rad (out) host 10.201.249.102
 key *****
定義LDAP屬性對映。以下是範例:
ASA5585-S10-K9# show runn ldap
ldap attribute-map Test-Safenet-MAP
map-name memberOf IETF-Radius-Class
map-value memberOf "CN=DHCP Users,CN=Users,DC=htts-sec,DC=com" Test-Policy-Safenet
定義隧道組並關聯RADIUS和LDAP伺服器以進行身份驗證。以下是範例:
ASA5585-S10-K9# show runn tunnel-group
tunnel-group Test_Safenet type remote-access
tunnel-group Test_Safenet general-attributes
address-pool RA_VPN_IP_Pool
authentication-server-group test-rad
 secondary-authentication-server-group test-ldap use-primary-username
default-group-policy NoAccess
tunnel-group Test_Safenet webvpn-attributes
group-alias Test_Safenet enable
檢視隧道組配置中使用的組策略:
ASA5585-S10-K9# show runn group-policy
group-policy NoAccess internal
group-policy NoAccess attributes
wins-server none
dns-server value 10.34.32.227 10.34.32.237
vpn-simultaneous-logins 0
default-domain none
group-policy Test-Policy-Safenet internal
group-policy Test-Policy-Safenet attributes
dns-server value 10.34.32.227 10.34.32.237
vpn-simultaneous-logins 15
vpn-idle-timeout 30
vpn-tunnel-protocol ikev1 ssl-client ssl-clientless
split-tunnel-policy tunnelspecified
split-tunnel-network-list value Safenet-Group-Policy-SplitAcl
default-domain none
在此配置下,使用LDAP屬性正確對映的AnyConnect使用者未置於組策略Test-Policy-
Safenet中。相反,它們仍位於預設組策略中,在本例中為NoAccess。請參閱調試代碼段
(debug ldap 255)和syslogs(級別資訊):
                                                       --------------------------------------------------------------------------------
memberOf: value = CN=DHCP Users,CN=Users,DC=htts-sec,DC=com
[47] mapped to IETF-Radius-Class: value = Test-Policy-Safenet
[47] mapped to LDAP-Class: value = Test-Policy-Safenet
--------------------------------------------------------------------------------
Syslogs : 
%ASA-6-113004: AAA user authentication Successful : server = 10.201.246.130 : user =
test123
```
%ASA-6-113003: AAA group policy for user test123 is set to Test-Policy-Safenet

**%ASA-6-113011: AAA retrieved user specific group policy (Test-Policy-Safenet) for user = test123**

**%ASA-6-113009: AAA retrieved default group policy (NoAccess) for user = test123**

**%ASA-6-113013: AAA unable to complete the request Error : reason = Simultaneous logins exceeded for user : user = test123**

%ASA-6-716039: Group <DfltGrpPolicy> User <test123> IP <10.116.122.154> Authentication: rejected, Session Type: WebVPN.

這些系統日誌顯示失敗,因為向使用者提供了NoAccess組策略,該策略將同時登入設定為 0,即使系統日誌聲稱它檢索了使用者特定的組策略。要根據LDAP對映在組策略中分配使用者 ,您必須使用以下命令:authorization-server-group test-ldap(在本例中,test-ldap是LDAP伺 服器名稱)。以下是範例:

ASA5585-S10-K9# **show runn tunnel-group** tunnel-group Test\_Safenet type remote-access tunnel-group Test\_Safenet general-attributes address-pool RA\_VPN\_IP\_Pool **authentication-server-group test-rad secondary-authentication-server-group test-ldap use-primary-username authorization-server-group test-ldap** default-group-policy NoAccess tunnel-group Test\_Safenet webvpn-attributes group-alias Test\_Safenet enable

- 2. 現在,如果第一個驗證伺服器(在本範例中為RADIUS)確實傳送了使用者特定的屬性,例如 IEFT-class屬性,在這種情況下,使用者可以對映到由RADIUS傳送的群組原則。因此,即使 輔助伺服器配置了LDAP對映,並且使用者的LDAP屬性確實將使用者對映到其他組策略,也可 以實施由第一身份驗證伺服器傳送的組策略。 若要根據LDAP對映屬性將使用者置於組策略中 ,必須在tunnel-group: **authorization-server-group test-Idap**下指定此命令。
- 3. 如果第一個身份驗證伺服器是SDI或OTP(無法傳遞使用者特定屬性),則使用者將進入隧道 組的預設組策略。在這種情況下,即使LDAP對映正確,也使用NoAccess。 在這種情況下 ,還需要在tunnel-group下使用**authorization-server-group test-Idap**命令,以便將該使用者置 於正確的組策略中。
- 4. 如果兩個伺服器都是相同的RADIUS或LDAP伺服器,則無需使用**authorization-server-group**命 令即可使組策略鎖定生效。

## 驗證

ASA5585-S10-K9# **show vpn-sessiondb anyconnect**

Session Type: AnyConnect

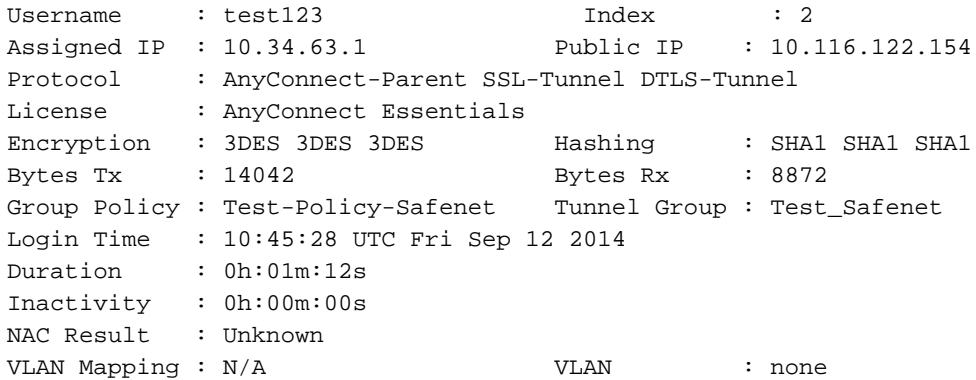

## 疑難排解

使用本節內容,對組態進行疑難排解。

#### 調試LDAP事務

可以使用這些調試幫助隔離DAP配置的問題:

- debug Idap 255
- debug dap trace
- 調試aaa身份驗證

#### ASA無法從LDAP伺服器驗證使用者

如果ASA無法通過LDAP伺服器對使用者進行身份驗證,下面是一些調試示例:

ldap 255 output:[1555805] Session Start[1555805] New request Session, context 0xcd66c028, reqType = 1[1555805] Fiber started[1555805] Creating LDAP context with uri=ldaps://172.30.74.70:636 [1555805] Connect to LDAP server: ldaps://172.30.74.70:636, status = Successful[1555805] supportedLDAPVersion: value = 3[1555805] supportedLDAPVersion: value = 2[1555805] Binding as administrator[1555805] Performing Simple authentication for sysservices to 172.30.74.70[1555805] Simple authentication for sysservices returned code (49) Invalid credentials[1555805] Failed to bind as administrator returned code (-1) Can't contact LDAP server[1555805] Fiber exit Tx=222 bytes Rx=605 bytes, status=-2[1555805] Session End 在這些調試中,LDAP登入DN格式不正確或密碼不正確,因此請檢驗這兩種格式以解決問題。

#### 關於此翻譯

思科已使用電腦和人工技術翻譯本文件,讓全世界的使用者能夠以自己的語言理解支援內容。請注 意,即使是最佳機器翻譯,也不如專業譯者翻譯的內容準確。Cisco Systems, Inc. 對這些翻譯的準 確度概不負責,並建議一律查看原始英文文件(提供連結)。